## 「しまぽ通貨」の購入・利用方法

## 電子しまぽ発行

Ī

n

公式サイト内の「電子しまぽに登録する」 から手順に沿って電子しまぽを発行します。

## 2 しまぽ通貨購入

発行された「電子しまぽ」に身分証明書 をアップロードし、本人認証を受けます。 その後、しまぽ通貨を「購入する」ボタン を押して、クレジットカード決済で購入し ます。 ※今後、画面は変更となる場合があります。

## 8 しまぽ通貨の使い方

しまぽ通貨画面に利用金額を打ち込んで、 お店の人に電子スタンプで押印してもらえ ば決済完了です。 ※携帯電話の方は公式HPをご覧ください。

詳細については、こちら↓をご覧ください。 URL: https://shimapo.com/howtouse

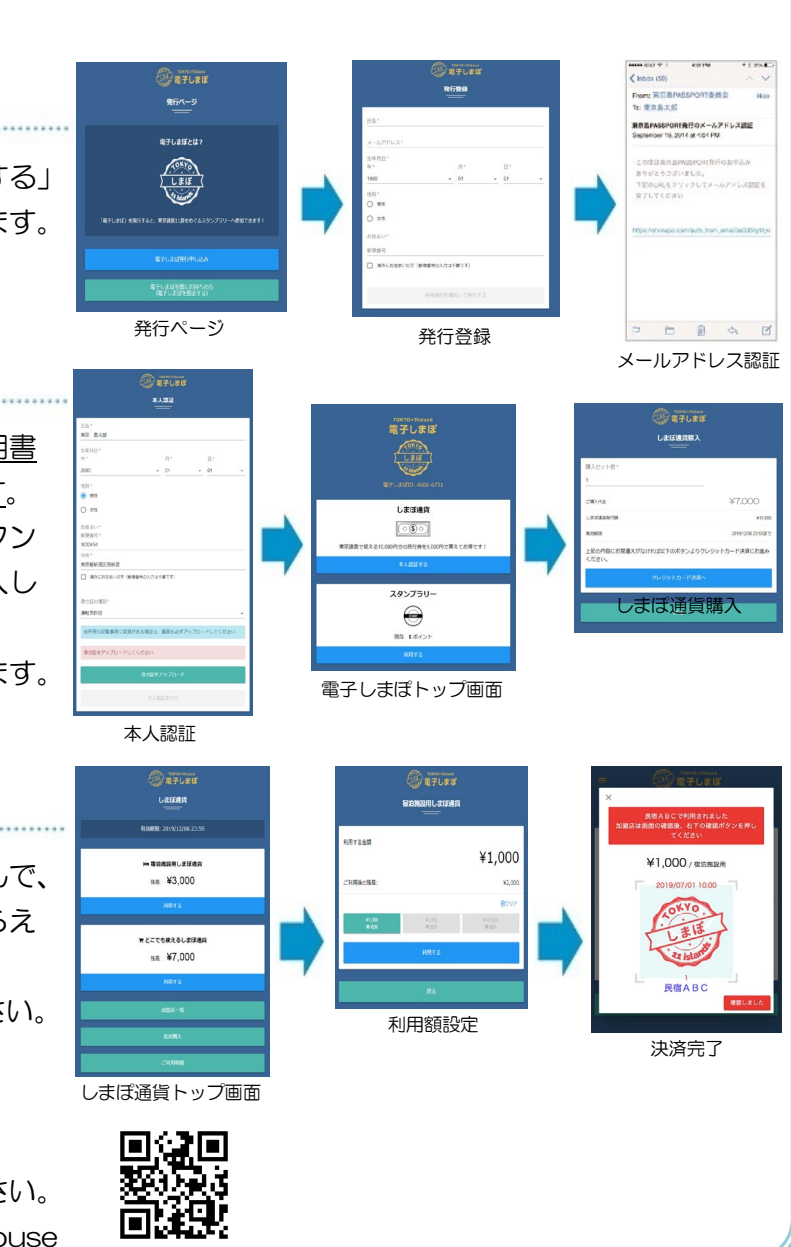